# CONNECTIONS BIDIRECTIONAL SYNCHRONIZATION

**Michele Buccarello 12/10/13**

# **Table of Contents**

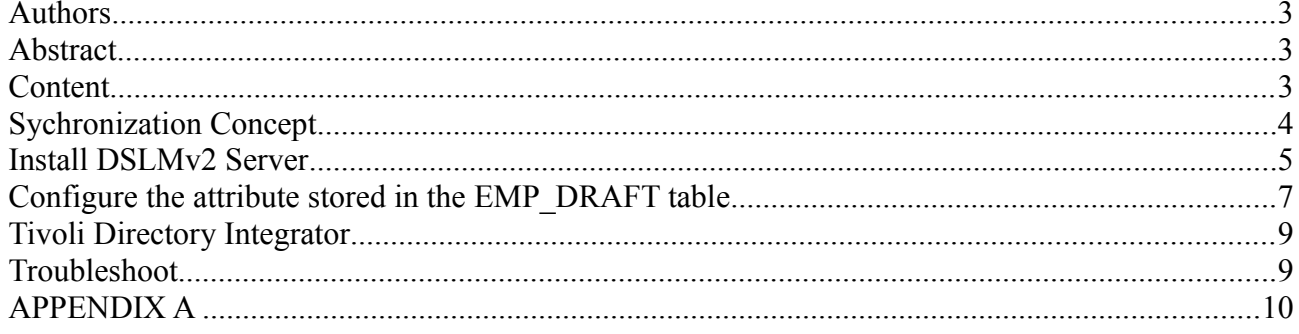

# **Authors**

Michele Buccarello Mail: buccarello.michele@gmail.com

# **Abstract**

The user synchronization is normally made via sync all dns script that synchronize users information from LDAP to the EMPINST.EMPLOYEE table. If you synchronize a field such as "telephone number" when a user edits the value in IBM Connections at next run of sync\_all\_dns script the change is lost. To avoid this problem you must setup the synchronization from EMPLOYEE table to LDAP by using the script process\_draft\_updates.sh

### **Content**

This document describes how to implement the synchronization process from EMPLOYEE table to the LDAP.

#### **Sychronization Concept**

When a user wants to update his telephoneNumber or other profile information he may use the "Edit Profiles" form, as you can see in the example below:

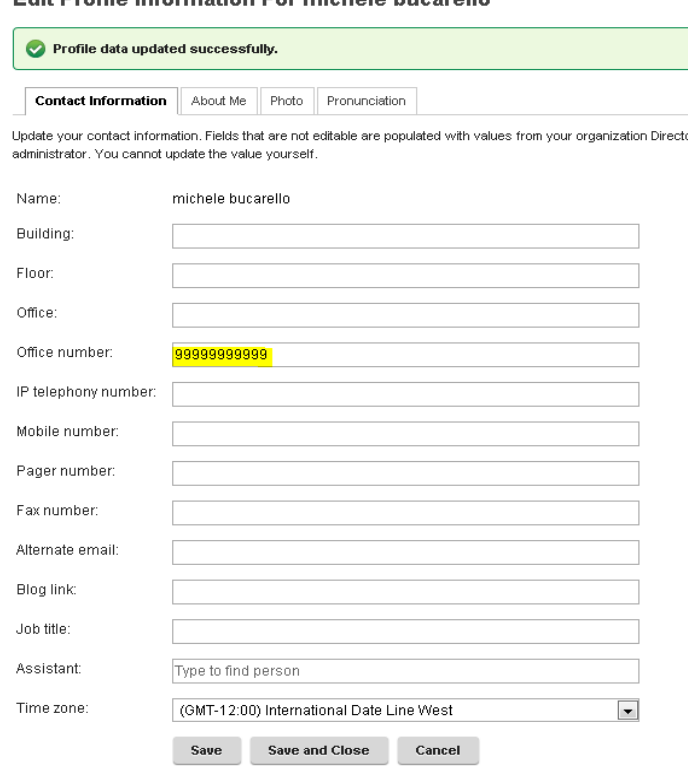

Edit Profile Information For michele bucarello

this form updates the information in the EMPINST.EMPLOYEE table. So in this situation we have two different telephone numbers, one in Connections and another one in the LDAP. If we run the sync all dns.sh we lose the changes the user makes. To prevent this problem we can enable the synch from PROFILES to the LDAP user directory. The steps to follow are:

- 1) Install a DSLMv2 server in the ldap server. In this article we describe how to do this operation in Tivoli Directory Server 6.3
- 2) Configure IBM Connections for synchronization specific field. In this article only the Office Number becomes bidirectional.
- 3) Configure IBM Tivoli Directory Integrator with the DSLMv2 Server information and run the Assembly Line process draft updates.sh

# **Install DSLMv2 Server**

Open the shell of the TDS server and go to the **idstools** folder**,** unzip the file DSML.zip.

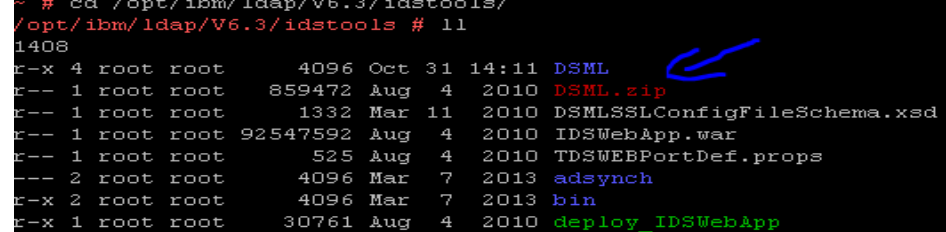

Run the command **unzip DSML.zip -d DSML** to unzip the file in a folder named DSML. Make inside DSML a folder named **class,** inside in this folder we must put the jar used for the installation.

Download the following jar files:

- XMLParserAPIs.jar
- xercesImpl.jar
- activation.jar
- mail.jar
- soap.jar

You can download the XMLParserAPIs.jar and xercesImpl.jar from this link:

– <http://archive.apache.org/dist/xml/xerces-j/Xerces-J-bin.2.8.0.tar.gz>

Untar the file in the /tmp directory and rename the xml-apis.jar in XMLParserAPIs.jar, after the rename copy the two jars file in the **/opt/ibm/ldap/V6.3/idstools/DSML/class** folder.

The jar mail and activation you can get from this path **/opt/ibm/ldap/V6.3/appsrv/java/lib/** or from the TDI directory **/opt/ibm/TDI/V7.1/jars/3rdparty/others/**. Copy these files in the /opt/ibm/ldap/V6.3/idstools/DSML/class folder.

The soap.jar and soap.war can be dowloaded from this url:

– <http://archive.apache.org/dist/ws/soap/version-2.3.1/soap-bin-2.3.1.tar.gz>

Untar in the /tmp folder and copy the soap.jar in the /opt/ibm/ldap/V6.3/idstools/DSML/class folder and the soap.war in the application server profiles of the LDAP WAS Express, in my case the path is **/opt/ibm/ldap/V6.3/appsrv/profiles/TDSWebAdminProfile/installableApps/soap.war**.

Now we need to install the soap.war via command line beause WAS express don't have the GUI. We need to go in the folder **/opt/ibm/ldap/V6.3/appsrv/profiles/TDSWebAdminProfile/bin/** and run this command:

– wsadmin.sh -conntype NONE -c "\\$AdminApp install {<WASinst>/installableApps/soap.war} {-configroot \"<WASinst>/config\" -node DefaultNode -usedefaultbindings -nodeployejb -appname soap.war -contextroot \"soap\"}"

in my case the command is

– wsadmin.sh -conntype NONE -c "\\$AdminApp install {/opt/ibm/ldap/V6.3/appsrv/profiles/TDSWebAdminProfile/installableApps/soap.war} { configroot \"/opt/ibm/ldap/V6.3/appsrv/profiles/TDSWebAdminProfile/config\" -node DefaultNode -usedefaultbindings -nodeployejb -appname soap.war -contextroot \"soap\"}"

After the installation is completed you can check if the application has started via browser at the following urls:

- $-$  <http://10.22.10.60:12100/soap/servlet/rpcrouter>
- <http://10.22.10.60:12100/soap/servlet/messagerouter>  $\leftarrow$   $\rightarrow$   $\textbf{C}$  10.22.10.60:12100/soap/servlet/rpcrouter Apps intendity url | Add Bookmark | 404 | integrazione con po... | tdi pwd reset | educati

# **SOAP RPC Router**

Sorry, I don't speak via HTTP GET- you have to use HTTP POST to talk to me.

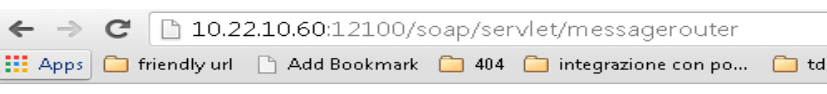

# **SOAP Message Router**

Sorry, I don't speak via HTTP GET- you have to use HTTP POST to talk to me.

Now you can start to install the DSLMv2 server. Before runing the install command we need to prepare the environment with these two export commands:

– export CLASSPATH= path of every jar in the class folder and jars folder inside the DSML folder

in my case the export command is

– export

CLASSPATH=/opt/ibm/ldap/V6.3/idstools/DSML/class/soap.jar:/opt/ibm/ldap/V6.3/idstools /DSML/class/mail.jar:/opt/ibm/ldap/V6.3/idstools/DSML/class/activation.jar:/opt/ibm/ldap/ V6.3/idstools/DSML/class/xerces.jar:/opt/ibm/ldap/V6.3/idstools/DSML/jars/IBMLDAPJav aBer.jar:/opt/ibm/ldap/V6.3/idstools/DSML/jars/auibase.jar:/opt/ibm/ldap/V6.3/idstools/DS ML/jars/dsml.jar:/opt/ibm/ldap/V6.3/idstools/DSML/jars/regex4j.jar:/opt/ibm/ldap/V6.3/idst ools/DSML/jars/xercesImpl.jar:/opt/ibm/ldap/V6.3/idstools/DSML/jars/xmlParserAPIs.jar

The second export command is for the java program in PATH variabile:

– export PATH=\$PATH:/opt/ibm/ldap/V6.3/appsrv/java/bin

At this point you can run the installation command for DSLMv2 by writing in the shell this command:

– ./install.sh <SOAPHomeDir> <RPCRouterURL>

in my case

– ./install.sh

/opt/ibm/ldap/V6.3/appsrv/profiles/TDSWebAdminProfile/installedApps/DefaultNode/soap. war.ear/soap.war/<http://10.22.10.60:12100/soap/servlet/rpcrouter>

At this point you have successfully deployed the application and you will see in the shell this output:

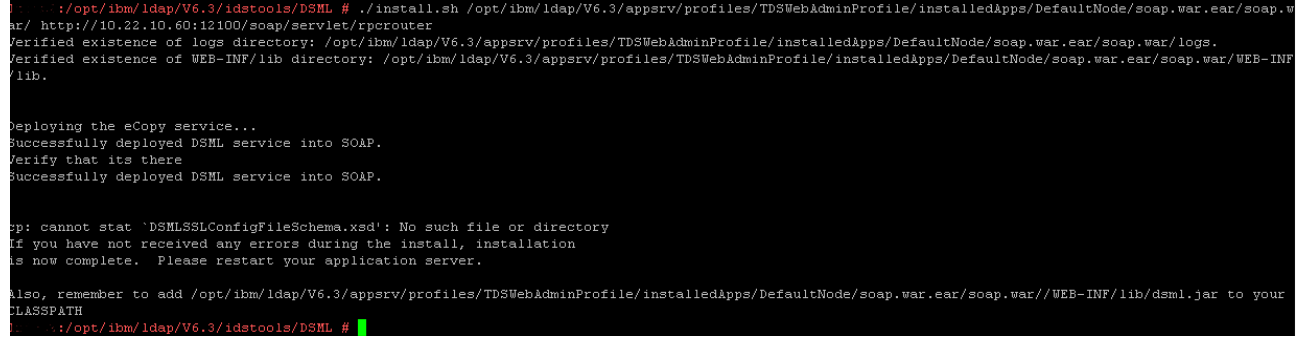

Now we need to test if the DSMLv20 is up and running. Copy the files in the APPENDIX A, the DSMLv2.xsd and batchrequest.dsml in the /tmp directory and run the command:

– java com.ibm.ldap.dsmlClient.DsmlSoapClient "cn=root" "secret" -i "/tmp/batchrequest.dsml" -o "/tmp/result.xml" -l "/tmp/log.out" -x "urn:oasis:names:tc:DSML:2:0:core file:///tmp/DSMLv2.xsd" -d "3" -S "http://localhost:12100/soap/servlet/messagerouter" -s ["ldap://localhost:389/"](ldap://localhost:389/)

In the result.xml you must see the users mail.

# **Configure the attribute stored in the EMP\_DRAFT table**

Run the wsadmin.sh script to implement the bidirectional synchronization to the telephonenumber field:

- cd /opt/ibm/WebSphere/AppServer/profiles/Dmgr01/bin
- ./wsadmin.sh -lang jython -user wasadmin -password wasadmin -port 8879

now in the wsadmin console run the commands:

- wsadmin>execfile("profilesAdmin.py")
- wsadmin>ProfilesConfigService.checkOutConfig("/tmp",AdminControl.getCell())

go in the tmp folder and edit the profiles-config.xml and the attribute to be synchronized. In this case we choose the telephonenumber:

– <draftableAttribute>telephoneNumber</draftableAttribute>

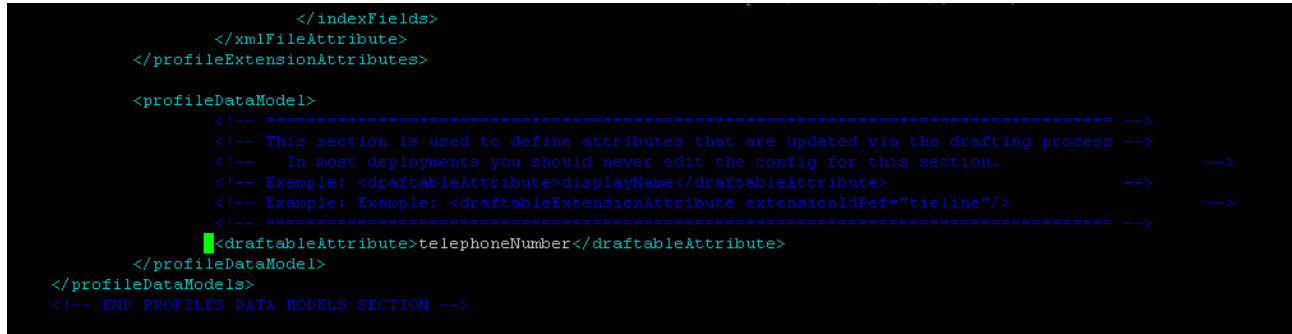

save the file and check-in the configuration in IBM Connections with this command:

- wsadmin>ProfilesConfigService.checkInConfig()
- wsadmin>exit

At this point we must reboot to apply the change. After rebooting, everytime a user updates the Office Number field the EMPINST.EMPLOYEE is updated with the new telephonenumber and the EMPINST.EMP\_DRAFT table is written with the new information, see the following example:

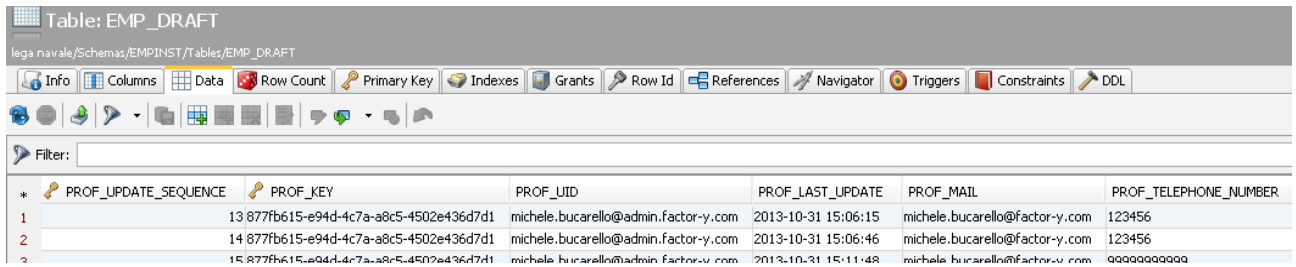

#### **Tivoli Directory Integrator**

To process the rows in the EMPINST.EMP\_DRAFT table we need to setup the assembly line process draft updates.sh. Edit the file profiles tdi.properties and set these properties:

- $-$  monitor changes dsml server url[=http://10.22.10.60:12100/soap/servlet/messagerouter](http://10.22.10.60:12100/soap/servlet/messagerouter)
- monitor changes dsml server password=root
- monitor changes dsml server username=secret

now we need to run the the script process draft updates. Sh, this script starts a daemon that runs in the background. Every 30 seconds this daemon processes the EMP\_DRAFT table and sends a DSML message for every row to the messagerouter.

#### **Troubleshoot**

To troubleshoot the comunication between the daemon and the messagerouter we can use tcpdump to analize the SOAP traffic by running this command on the TDS shell:

tcpdump -s  $0 -w$  /tmp/dsml\_soap.pcap -i lo

we can open the file .pcap with Wireshark, the following image shows a successful scenario

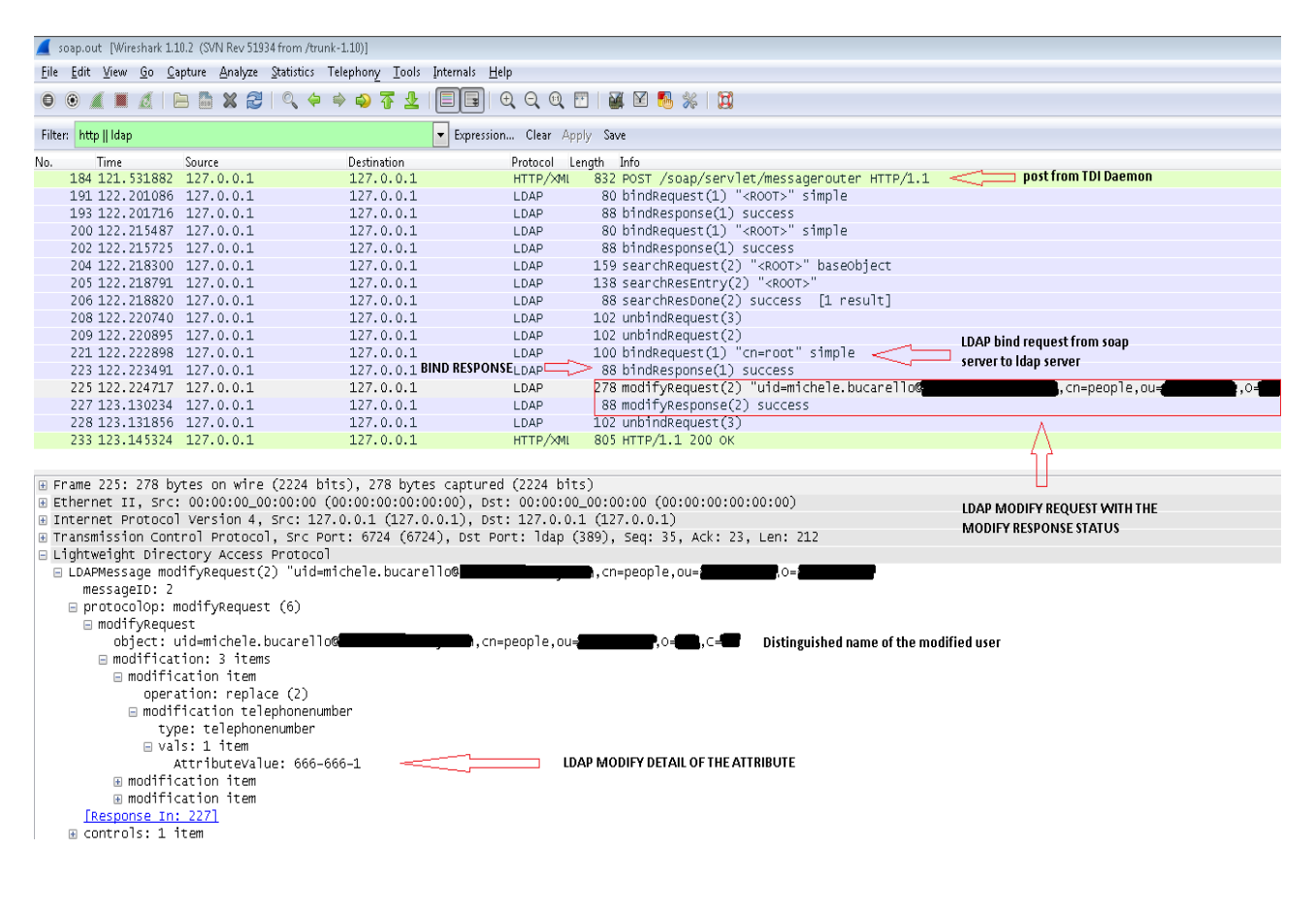

# **APPENDIX A**

DSMLv2.xsd

<xsd:schema targetNamespace="urn:oasis:names:tc:DSML:2:0:core" xmlns="urn:oasis:names:tc:DSML:2:0:core"

batchrequest.dsml

<batchRequest xmlns="urn:oasis:names:tc:DSML:2:0:core"> <searchRequest dn="<PUT YOUR BASE DISTINGUISHED NAME>" scope="wholeSubtree" derefAliases="neverDerefAliases" timeLimit="0"